# **JOURNAL APLICAÇÃO<br>JUURNAL D.GOV.PT**

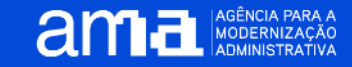

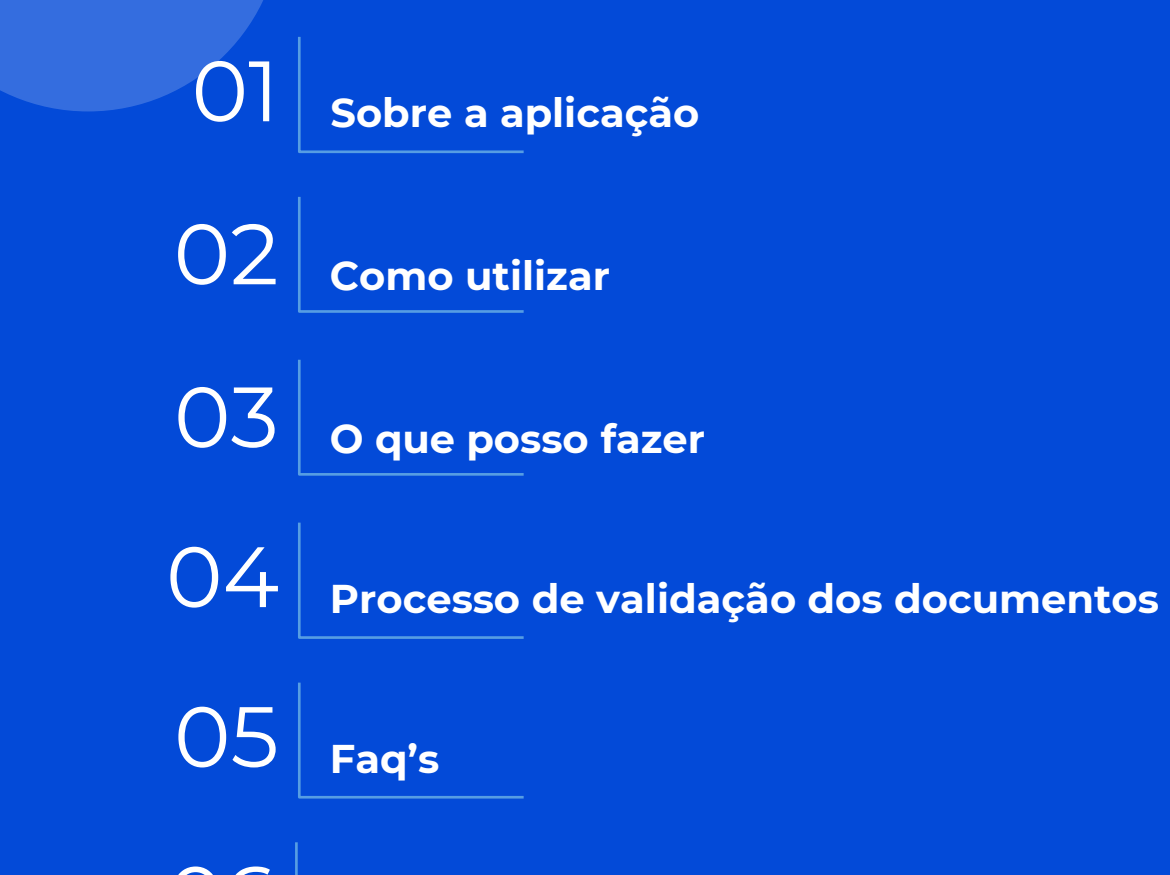

**Outros recursos**

# **01. Sobre a aplicação** 3 Š S

O **id.gov.pt** é uma aplicação móvel que prevê a apresentação de documentos com valor jurídico equivalente aos documentos originais.

Permite ás pessoas guardar, consultar e partilhar, em qualquer momento, os dados dos seus documentos de identificação.

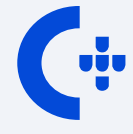

Para instalar o id.gov.pt a pessoa deverá ter a **Chave Móvel Digital**

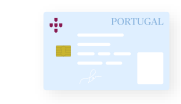

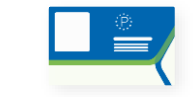

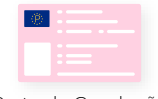

Cartão de Cidadão Dua - Certificado de Matrícula Carta de Condução

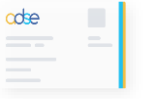

Cartão ADSE Cartão Dador de Sangue Cartão de Identificação de Bombeiro

**ADM** 

Cartão Assistência na Doença aos Militares

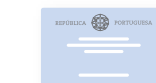

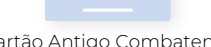

Cartão Antigo Combatente ID Digital da Defesa

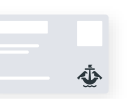

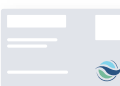

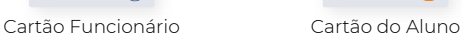

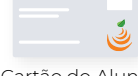

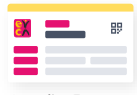

Cartão Único Portuário Cartão Jovem

Cartão do Profissional da Cultura

Cartão ID Lisboa Em Breve

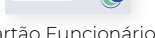

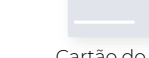

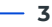

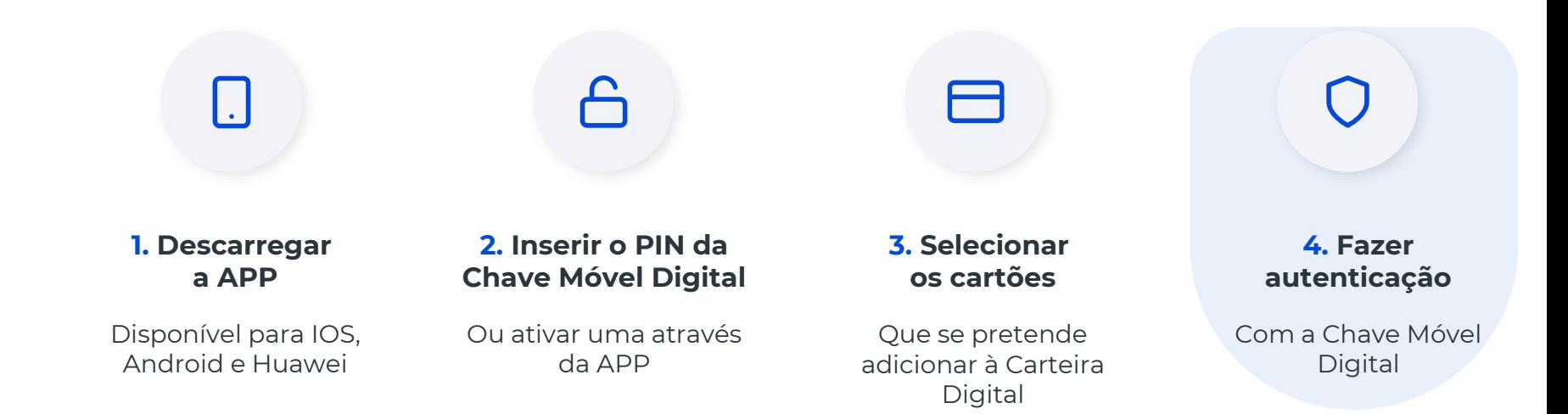

## $\overline{\phantom{a}}$ **03. O que posso fazer**

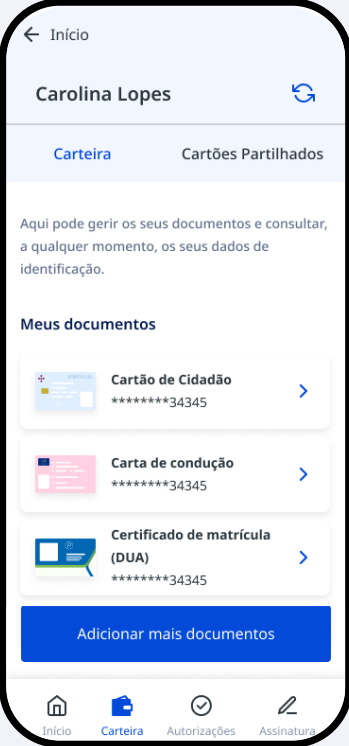

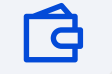

Guardar e consultar os documentos adicionados à Carteira Digital

Partilhar os documentos com outras pessoas, através de código QR ou da Chave Móvel Digital

白

Gerar um PDF certificado que poderá ser partilhado eletronicamente

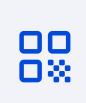

Confirmar os dados de identificação através dos mecanismos visuais existentes ou validar a sua autenticidade através do código QR disponibilizado.

#### $\overline{\mathbf{v}}$ **04. Processo de validação de documentos**

# **1.º Verificação no dispositivo da pessoa**

À semelhança dos documentos físicos, a aplicação está dotada de elementos visuais de segurança que permitem aferir sobre a autenticidade dos mesmos.

- Fotografia do titular
- Inscrição dos dados de identificação
- Esfera armilar ou logotipo entidade animada
- Indicação, em tempo real, da data e hora
- Data da última atualização dos dados do documento
- Informação sobre o estado do documento

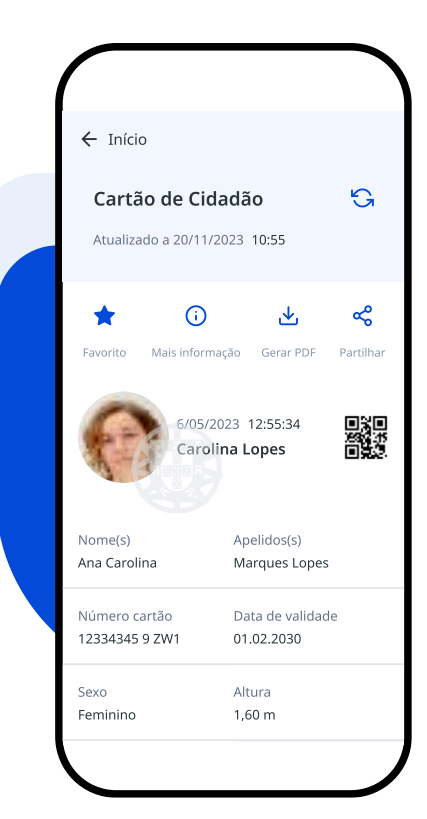

#### $\blacksquare$ **04. Processo de validação de documentos**  TŬO

# **2.º Validação através de mecanismos eletrónicos opcionais**

Na eventual não conformidade dos elementos de verificação aferidos no dispositivo da pessoa, deverá proceder-se à validação através dos mecanismos eletrónicos:

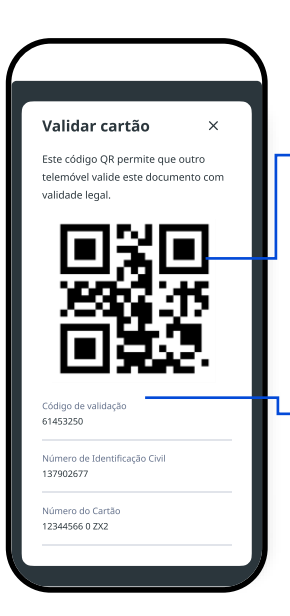

#### **2.º a) Validação de QR Code a partir de um dispositivo móvel**

Poderá aceder à opção "validar documento" através do menu na página inicial, ou no página de login.

### **2.º b) Validação online no site autenticação.gov.pt**

Para além do Código QR, é disponibilizado um código de validação. Uma vez autenticado na área reservada do site autenticacao.gov.pt, poderá proceder à validação deste código.

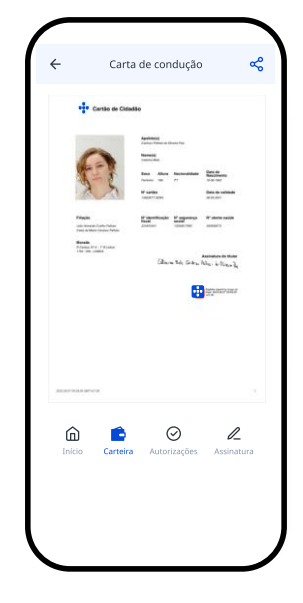

#### **2.º c) Exportar documento pdf certificado**

A pessoa poderá gerar, através da app, um documento certificado pelo estado português do cartão de identificação pretendido, podendo partilhar o mesmo por via eletrónica.

#### **04. Processo de validação de documentos**  TŬO

# **2.º a) Validação através de QR Code a partir de um dispositivo móvel**

1 – Abrir a aplicação iD.GOV.PT e selecionar, no menu lateral direito, illa opção Validar documentos, ou, dentro da aplicação a opção Validar documentos presente na página inicial

2 – Dar permissão de acesso à câmara ao id.gov

3 – Apontar a câmara do telemóvel para o código QR presente na aplicação do cidadão cujo documento se pretende validar

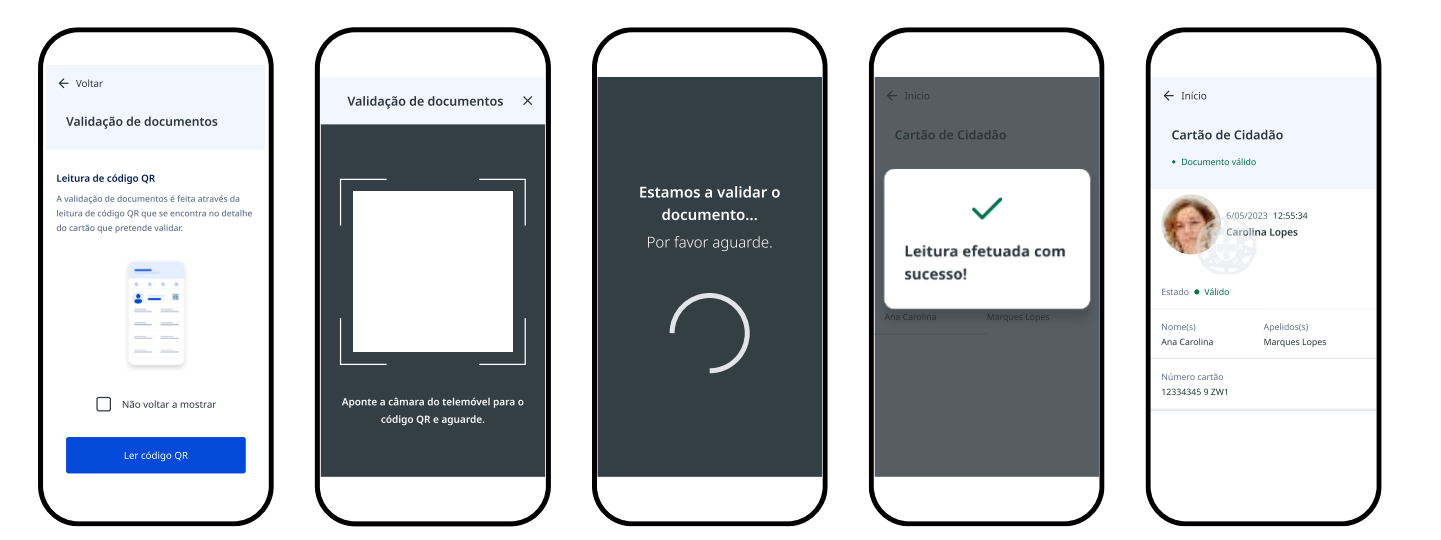

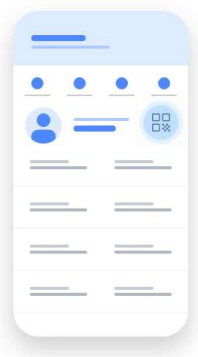

Clique na imagem para reproduzir

**8**

#### $\overline{\phantom{a}}$ **04. Processo de validação de documentos**

# **2.º b) Validação online no site autenticação.gov.pt**

- Abrir o site autenticação.gov.pt e iniciar sessão
- Selecionar "O meu ID.GOV.PT"
- Selecionar o documento que se pretende validar
- Inserir os dados solicitados
- Selecionar Validar Cartão

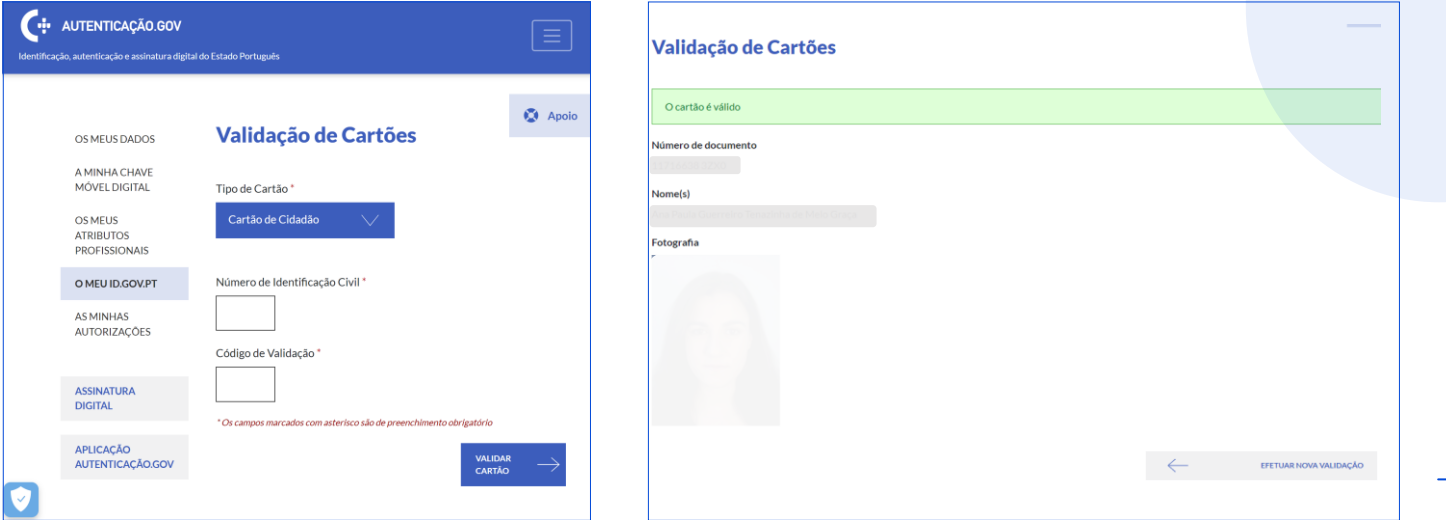

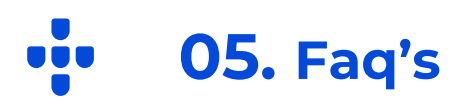

### **É seguro utilizar a aplicação?**

A aplicação móvel id.gov recorre a um mecanismo de autenticação seguro (CMD), garantindo a obtenção de uma imagem autêntica e certificada dos dados constantes de documentos de identificação, e outros, de acordo com a legislação em vigor.

#### **O que é a Chave Móvel Digital?**

É um sistema de autenticação e de assinatura digital, simples e seguro. Permite associar um número de telemóvel ao número de identificação civil, com um PIN de 4 a 8 dígitos. Para além de um meio de autenticação, com o qual é possível aceder a inúmeros sites públicos e privados, permite ainda assinar documentos em formato PDF, através da aplicação ou via autenticação.gov.pt

#### **De onde vêm os dados disponibilizados no id.gov.pt?**

Os dados são enviados, de forma segura e em tempo real, pelas entidades competentes

#### **Se a imagem de validação estiver estática, é normal?**

Não. Indicia tratar-se de uma mera imagem fixa e não um elemento visual da própria aplicação. Neste caso será aconselhável recorrer à validação através dos mecanismos eletrónicos opcionais.

 $\left( \mathrm{H}\right)$ 

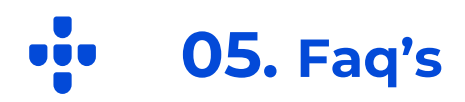

**CU** 

 $\left( \cdot\right)$ 

 $\blacksquare$ 

#### **Os dados constantes são atuais?**

Sim, a aplicação efetua a leitura e atualização dos dados em tempo real.

#### **Tenho como verificar se o documento está apreendido?**

A integração dos sistemas em tempo real permite a verificação desta informação sempre que a mesma esteja devidamente atualizada no sistema da entidade competente.

#### **Posso exigir a verificação através de um documento físico?**

Apenas pode ser exigida a exibição do documento físico quando lei assim o preveja expressamente ou quando seja impossível a verificação da autenticidade dos documentos disponibilizados no Id.Gov através do processo descrito no presente manual.

**11**

# $[4]$

**Se a pessoa alegar que não tem bateria ou mesmo o telemóvel consigo, é obrigado a ter consigo um documento físico?**

Sim.

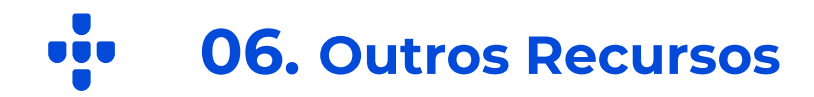

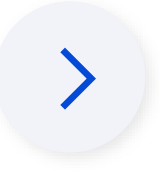

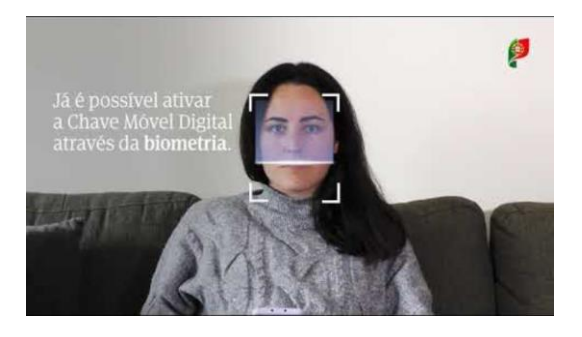

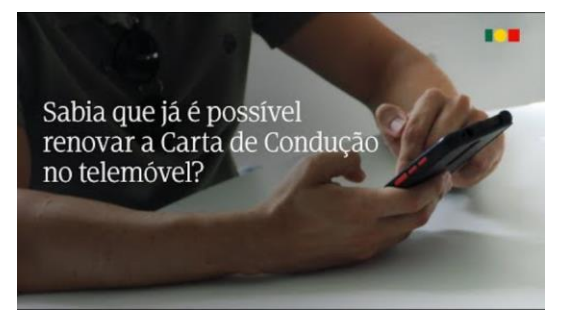

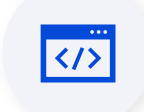

[https://eportugal.gov.pt/servicos](https://eportugal.gov.pt/servicos/adicionar-documentos-de-identificacao-na-app-id-gov-pt) [/adicionar-documentos-de](https://eportugal.gov.pt/servicos/adicionar-documentos-de-identificacao-na-app-id-gov-pt)[identificacao-na-app-id-gov-pt](https://eportugal.gov.pt/servicos/adicionar-documentos-de-identificacao-na-app-id-gov-pt)

[https://www.ama.gov.pt/web/ag](https://www.ama.gov.pt/web/agencia-para-a-modernizacao-administrativa/id.gov) [encia-para-a-modernizacao](https://www.ama.gov.pt/web/agencia-para-a-modernizacao-administrativa/id.gov)[administrativa/id.gov](https://www.ama.gov.pt/web/agencia-para-a-modernizacao-administrativa/id.gov)

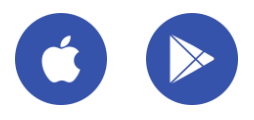

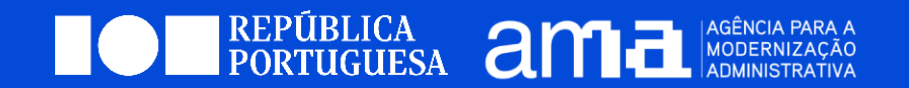

**WWW.AMA.GOV.PT**

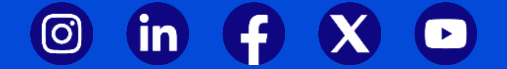